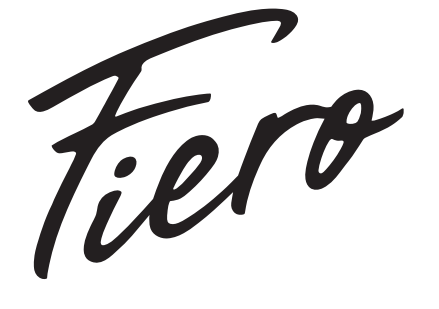

# Минижүйе Fiero Native 500 HS500

# Пайдалану бойынша нұсқаулық

# Мазмұны

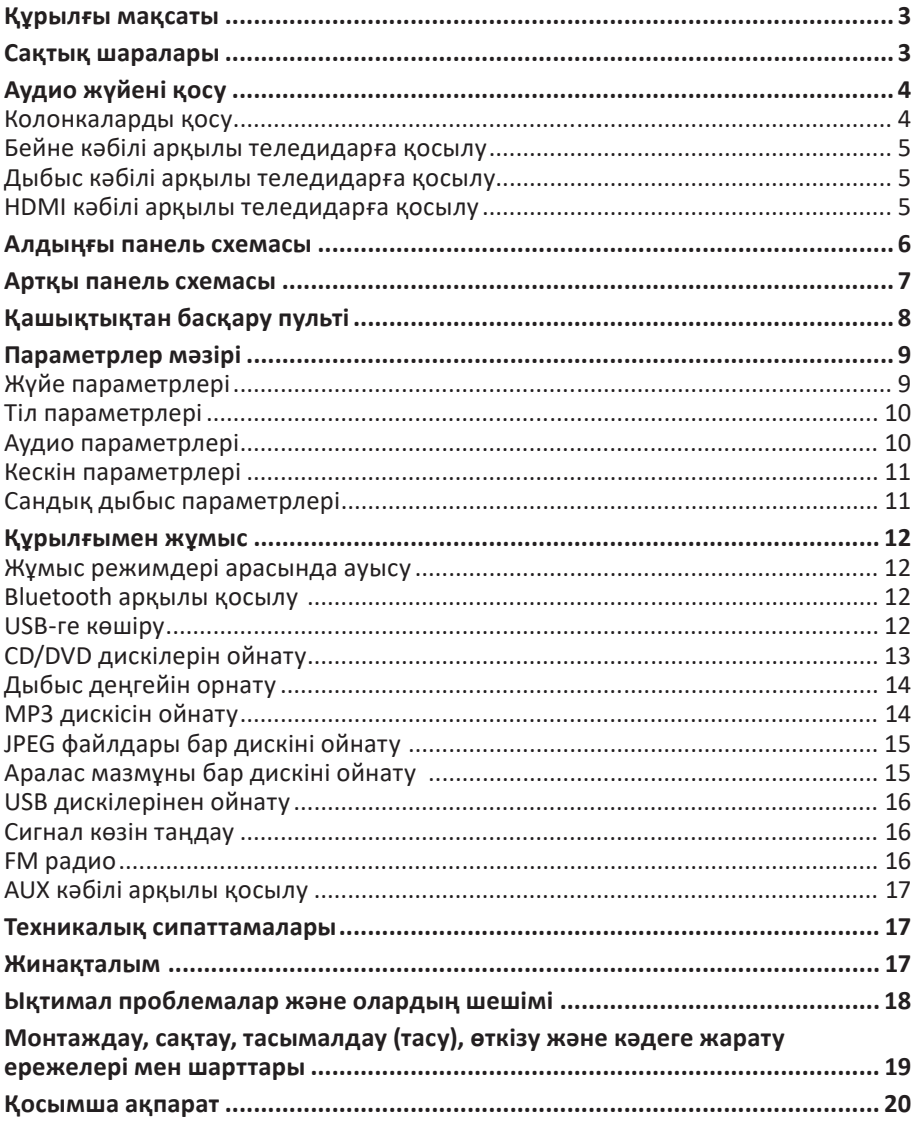

# **Құрметті сатып алушы!**

Біздің өнімді таңдағаныңыз үшін алғыс айтамыз.

Біз Сізге сапалы, функционалды және жоғары талаптарға сәйкес әзірленген және жасалған өнімдер мен құрылғыларды ұсынуға қуаныштымыз. Пайдалануды бастамас бұрын, Сіздің қауіпсіздігіңізге қатысты маңызды ақпаратты, сондай-ақ өнімді дұрыс пайдалану және оған күтім жасау бойынша ұсыныстарды қамтитын осы нұсқаулықты мұқият оқып шығыңыз. Осы Нұсқаулықтың сақталуына назар аударыңыз және оны өнімді одан әрі пайдалану кезінде анықтамалық материал ретінде пайдаланыңыз.

## **Құрылғы мақсаты**

Аудио жүйе музыка мен дыбыстық ойындарды, фильмдерді және т.б. ойнауға арналған. Компьютерге, ноутбукке, MP3 немесе CD ойнатқышына немесе басқа аудио көздеріне қосуға болады, сонымен қатар сыртқы медиадан музыканы ойнатуға болады.

# **Сақтық шаралары**

- Құрылғыны қоспас бұрын, құрылғыда көрсетілген кернеу жергілікті қуат көзінің кернеуіне сәйкес келетініне көз жеткізіңіз.
- Электр тогының соғуын болдырмау үшін құрылғының шкафын бөлшектемеңіз немесе ашпаңыз. Құрылғыны өзіңіз жөндеуге тырыспаңыз, уәкілетті қызмет көрсету орталығына хабарласыңыз.
- Құрылғы ұзақ уақыт бойы пайдаланылмайтын болса, құрылғыны дыбыс көзінен ажыратыңыз.
- Құрылғыны қуат көзінен ажыратқанда, ашаның оқшауланған бөлігін ғана түртіңіз. Құрылғыны сымнан тартпаңыз немесе жылжытпаңыз. Сымды қысып қалудан сақтаңыз, оған бөгде заттарды қоймаңыз.
- Құрылғыны дымқыл қолмен ұстамаңыз.
- Құрылғыны және оның саңылауларын ішіне бөгде заттардың түсуінен сақтаңыз. Инелер, шаш қыстырғыштар, тиындар және басқа да ұсақ заттардың, сондай-ақ жәндіктердің құрылғының ішіне кірмейтініне көз жеткізіңіз.
- Құрылғыны судан және кез келген сұйықтықтардан, ылғалдан, төтенше температурадан, шаңнан және кірден алыс ұстаңыз. Құрылғыны ылғалдылығы мен шаңы жоғары бөлмелерге орнатпаңыз.
- Құрылғының үстіне немесе жанына сұйық ыдыстарды (вазалар, стакандар, бөтелкелер, т.б.) қоймаңыз. Құрылғыға сұйықтық төгілсе, оны дереу электр желісінен ажыратыңыз.
- Құрылғының дұрыс жұмыс істеуін қамтамасыз ететін желдету саңылауларын жабудан аулақ болыңыз. Құрылғыны жұмсақ беттерге (диван, кресло, кілем және т.б.) қойғанда ауа айналымын қамтамасыз етіңіз.
- Құрылғыңызды қызып кетуден сақтаңыз. Оны қуатты жылу көздеріне (жылытқыштар және т.б.) жақын орнатпаңыз немесе күн сәулесінің тікелей түсуіне жол бермеңіз.
- Құрылғыға зақым келтірмеу және электр тогының соғуын болдырмау үшін қосылу үшін тек қызмет көрсетілетін қосқыштарды пайдаланыңыз.
- Құрылғыны тазалау үшін бензинді, спиртті, еріткіштерді және т.б. қолданбаңыз, себебі олар құрылғыны және оның боялған бетін зақымдауы мүмкін. Құрылғыны тазалау үшін тек жұмсақ, құрғақ шүберекті пайдаланыңыз.
- Құрылғыны тек мақсаты бойынша пайдаланыңыз.
- Құрылғы жұмысын тоқтатса немесе дұрыс жұмыс істемесе, оны пайдалануды дереу тоқтатып, уәкілетті қызмет көрсету орталығына хабарласыңыз.
- Музыканы жоғары дыбыспен тыңдау есту қабілетіңізге зақым келтіруі мүмкін.
- Құрылғы коммерциялық мақсатта пайдалануға арналмаған.
- Құрылғы балалардың немесе физикалық, сенсорлық немесе ақыл-ой қабілеттері шектеулі адамдардың қауіпсіздігіне жауапты басқа адамдардың қадағалауынсыз пайдалануына арналмаған. Балаларға құрылғымен ойнауға рұқсат бермеңіз.

## **Аудио жүйені қосу**

## **Колонкаларды қосу**

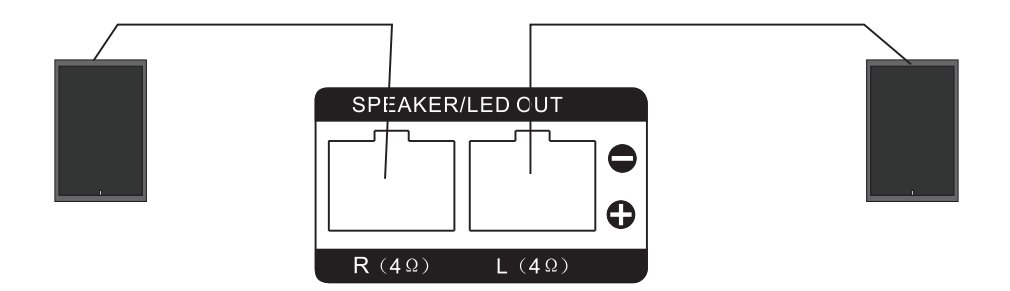

#### **Назар аударыңыз!**

- 1. Қосар алдында колонкалардың аудио жүйеге дұрыс қосылғанына көз жеткізіңіз. Қысқа тұйықталу контактілерінен аулақ болыңыз, себебі бұл құрылғыны зақымдауы мүмкін.
- 2. Құрылғының дұрыс жұмыс істеуі үшін оң колонканы «R» деп белгіленген қосқышқа, ал сол жақ колонканы «L» деп белгіленген қосқышқа қосыңыз.

## **Бейне кәбілі арқылы теледидарға қосылу**

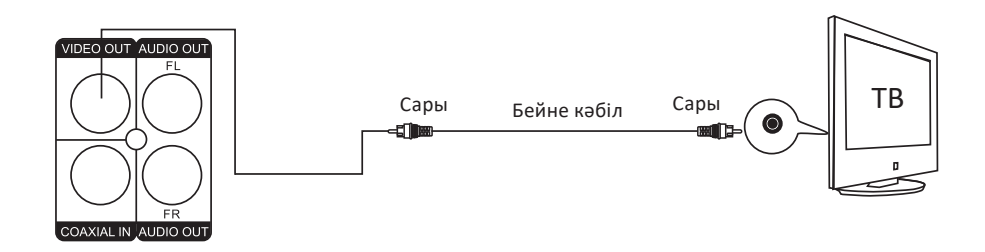

## **Дыбыс кәбілі арқылы теледидарға қосылу**

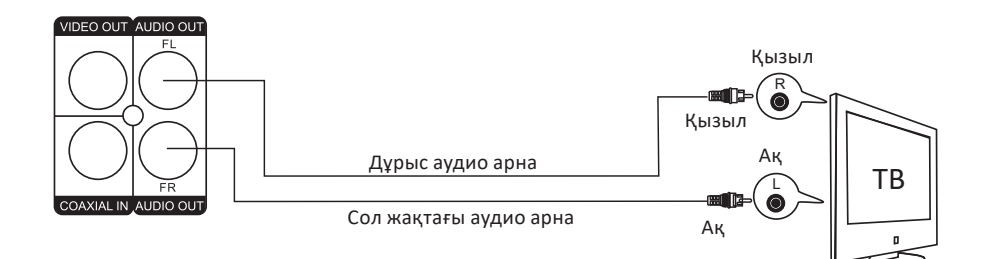

## **HDMI кәбілі арқылы теледидарға қосылу**

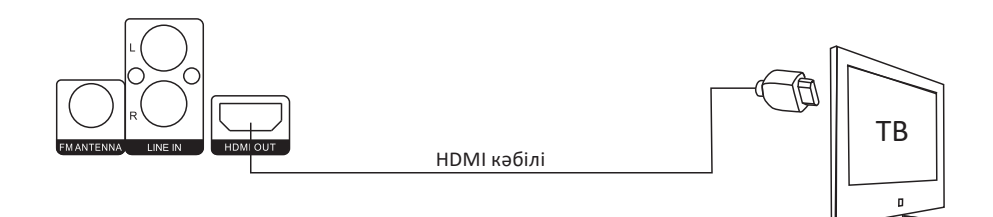

**Ескерту:** HDMI кәбілі кірмейді.

## **Алдыңғы панель схемасы**

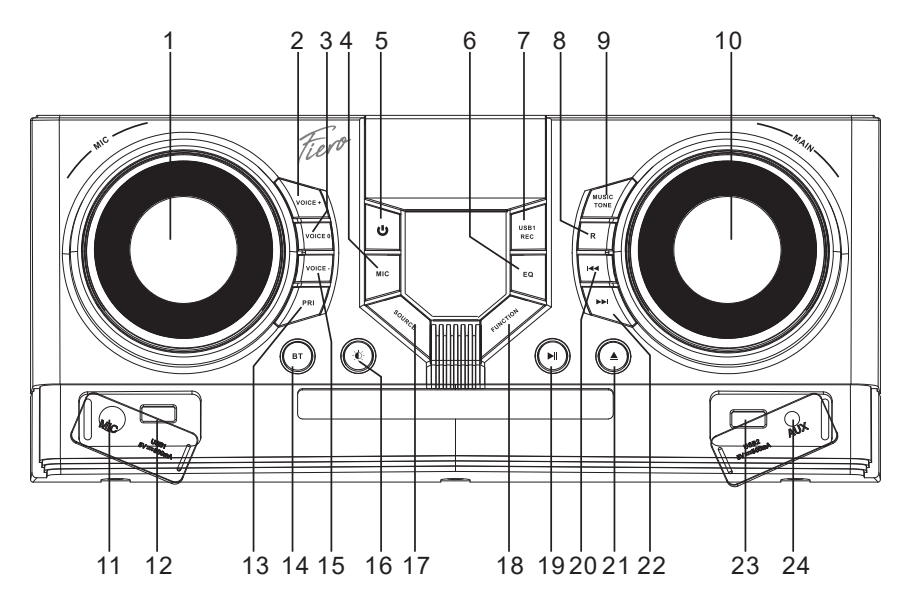

- 1. Микрофон дыбыс деңгейін басқару.
- 2. «VOICE+» батырмасы: дауыс ырғағының жоғарылауы.
- 3. «VOICE 0» батырмасы: дауыс модуляциясының параметрлерін қалпына келтіру.
- 4. «MIC» батырмасы: микрофон режимін орнату.
- 5. «Ф» батырмасы: құрылғыны қосу/өшіру.
- 6. «EQ» батырмасы: эквалайзер параметрі.
- 7. «USB1 REC» батырмасы: ықшам дискідегі мазмұнды USB құрылғысына көшіру.
- 8. «R» батырмасы: ойнатуды қайталау.
- 9. «MUSIC TONE» батырмасы:дыбыс жиілігін реттеу.
- 10. Негізгі дыбыс деңгейін басқару.
- 11. Микрофонды қосуға арналған қосқыш.
- 12. Бірінші USB құрылғысын қосуға арналған қосқыш.
- 13. «PRI» батырмасы: микрофон басымдылығын таңдау.
- 14. «BT» батырмасы: «Bluetooth» жұмыс режимін таңдау.
- 15. «VOICE–» батырмасы: дауыс деңгейінің төмендеуі.
- 16. « » батырмасы: жарықты басқару.
- 17. «SOURCE» батырмасы: USB және дискіні ойнату арасында ауысу.
- 18. «FUNCTION» батырмасы: жұмыс режимдерін ауыстыру (DISC/BT/FM/COAX/ AUX/LINE IN/USB).
- 19. «• МІ» батырмасы: ойнату/кідірту.
- 20. « батырмасы: алдыңғы трек.
- 21. «▲» батырмасы: DVD бөлімін ашу/жабу.
- 22. «• » батырмасы: келесі трек.
- 23. Екінші USB құрылғысын қосуға арналған қосқыш.
- 24. AUX ұясы.

## **Артқы панель схемасы**

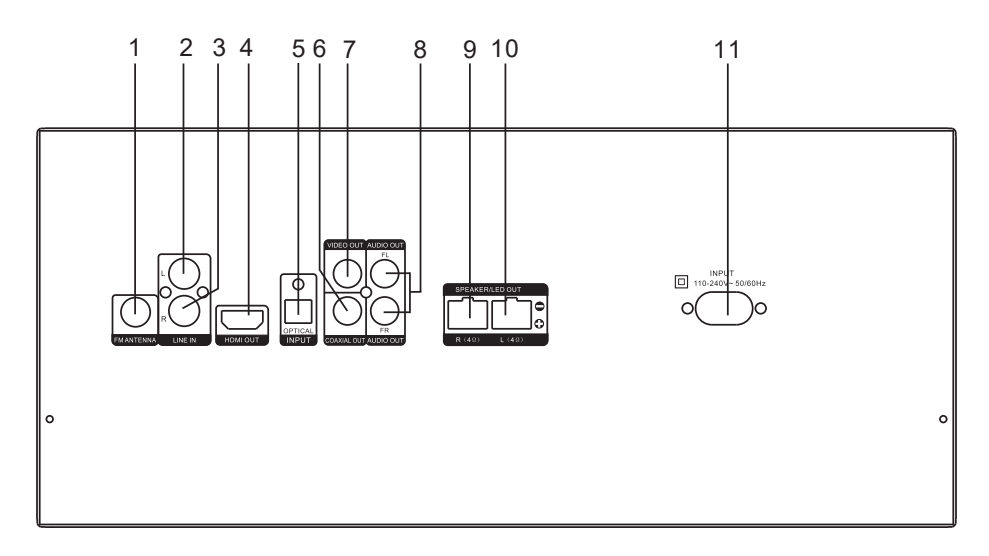

- 1. FM антеннасын қосуға арналған қосқыш.
- 2. Сызықты кіріс (сол жақ арна).
- 3. Сызықты шығыс (оң жақ арна).
- 4. HDMI шығысы.
- 5. Оптикалық кіріс.
- 6. Коаксиалды шығыс.
- 7. Бейне шығысы.
- 8. Аудио шығысы (сол және оң арна).
- 9. Сол жақ колонкаға арналған қосқыш.
- 10. Оң жақ колонкаға арналған қосқыш.
- 11. Қуат кәбілін қосуға арналған қосқыш.

# **Қашықтықтан басқару пульті**

- 1. Дыбысты өшіру батырмасы.
- 2. «<sup>Ф</sup>» батырмасы: аудио жүйені қосу/өшіру.
- 3. Сандық блок.
- 4. «GOTO» батырмасы: белгілі бір музыкалық жолға/радио станцияға өту.
- 5. «SOURCE» батырмасы: USB және дискіні ойнату арасында ауысу.
- 6. «FUNCTION» батырмасы: жұмыс режимдерін ауыстыру (DISC/BT/ FM/COAX/AUX/LINE IN/USB).
- 7. «• Н» батырмасы: ойнату/кідірту.
- 8. «RETURN» батырмасы: артқа қайту.
- 9. «SETUP» батырмасы: параметрлер мәзірі.
- 10. «▲» навигация батырмасы: жоғары.
- 11. «ENTER» батырмасы: таңдауды растау / радиостанцияларды автоматты іздеу.
- 12. « навигация батырмасы: солға.
- 13. «▼» навигация батырмасы: төмен.
- 14. «BASS+» батырмасы: төмен жиілік- терді күшейту.
- 15. Дыбыс деңгейін төмендету баты- рмасы.
- 16. «BASS–» батырмасы: басстың төмендеуі.
- 17. «FLAT» эквалайзер батырмасы.
- 18. «ROCK» эквалайзер батырмасы.
- 19. «REPEAT» батырмасы: ойнатуды қайталау.
- 20. «OSD» батырмасы: ойнатылатын DVD туралы ақпаратты көрсетеді.
- 21. «SLOW» батырмасы: ойнатудың баяулауы.
- 22. «ANGLE» батырмасы: көру бұрышын өзгертіңіз (DVD қолдауы керек).
- 23. «▲» батырмасы: DVD бөлімін ашу/жабу.
- 24. « батырмасы: алдыңғы трек/радиостанция.
- 25. « $\blacktriangleright$ » батырмасы: келесі трек/радиостанция.
- 26. « » батырмасы: радиостанцияларды кері айналдыру / қолмен іздеу.
- 27. «▶ » батырмасы: жылдам алға / радиостанцияларды қолмен іздеу.
- 28. «TITLE» батырмасы: DVD дискi атауы.
- 29. «MENU» батырмасы: диск мәзірі.

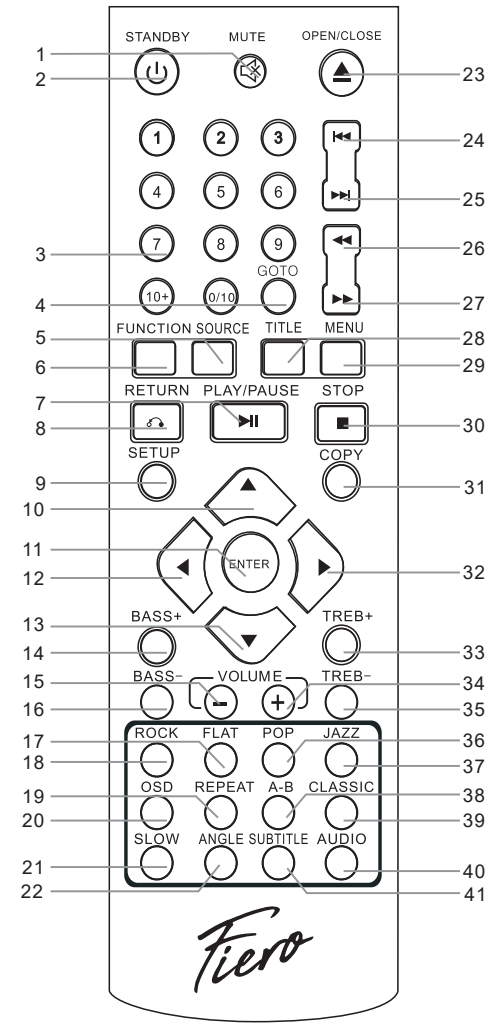

- 30. «■» батырмасы: ойнатуды тоқтату.
- 31. «COPY» батырмасы: ықшам дискідегі мазмұнды USB құрылғысына көшіру.
- 32. «» навигация батырмасы: дұрыс.
- 33. «TREB+» батырмасы:жоғары жиілікті күшейту.
- 34. Дыбыс деңгейін арттыру батырмасы.
- 35. «TREB+» батырмасы: үш есе азайту.
- 36. «POP» эквалайзер батырмасы.
- 37. «JAZZ» эквалайзер батырмасы.
- 38. «A-B» батырмасы: А-В сегментін қайталау.
- 39. «CLASSIC» эквалайзер батырмасы.
- 40. «AUDIO» батырмасы: ойнату тілін таңдау.
- 41. «SUBTITLE» батырмасы: субтитр тілін таңдау.

# **Параметрлер мәзірі**

Орнату мәзіріне кіру үшін қашықтан басқару пультіндегі «SETUP» батырмасын басыңыз. Содан кейін реттегіңіз келетін параметрді таңдау үшін « $\blacktriangle$ », « $\nabla$ », « $\blacktriangleleft$ » және «» батырмаларын басыңыз және таңдауды растау үшін «ENTER» батырмаларын басыңыз. Орнату мәзірінен шығу үшін «SETUP» батырмасын қайта басыңыз.

## **Жүйе параметрлері**

## **TV System (ТД жүйесі)**

«TV SYSTEM» таңдаңыз, ішкі мәзірге кіру үшін «» батырмасын басыңыз және келесі жүйелердің бірін таңдаңыз: NTSC, PAL60, PAL немесе AUTO.

## **Resume (Жалғасы)**

«RESUME» пәрменін таңдаңыз, ішкі мәзірге кіру үшін «» батырмасын басыңыз және «ON» немесе «OFF» таңдаңыз. Егер сіз «ON» параметрін таңдасаңыз, құрылғыны қайта қосқаннан немесе дискіні салғаннан кейін ойнату көруді тоқтатқан жерден жалғасады. «OFF» параметрін таңдасаңыз, құрылғыны қайта қосқанда немесе дискіні салғанда ойнату басынан басталады.

## **Video (Бейне шығысы)**

«VIDEO» таңдаңыз, ішкі мәзірге кіру үшін «» батырмасын басыңыз және қажетті бейне шығыс опциясын (CVBS немесе YUV) таңдаңыз.

## **Resolution (Ажыратымдылық)**

«RESOLUTION» таңдаңыз, ішкі мәзірге кіру үшін «» батырмасын басыңыз және қолжетімділердің ішінен қажетті ажыратымдылықты таңдаңыз. HDMI қосылымы 1080p деңгейінде ең жоғары сурет ажыратымдылығын қамтамасыз етеді.

## **TV Type (Аспект қатынасы)**

«TV TYPE» таңдаңыз, ішкі мәзірге кіру үшін «» батырмасын басыңыз және қолжетімді опциялардан (4:3PS, 4:3ЛБ және 16:9 ) теледидарыңызға ең қолайлы қатынасты таңдаңыз.

## **Password (Құпия сөз)**

«PASSWORD» таңдаңыз, ішкі мәзірге кіру үшін «» батырмасын басыңыз. Осы элементтің жанында құлыптау белгісі болса, алдымен құпия сөзді енгізу керек (әдепкі: 0000 немесе 1234) және құлыпты ашу үшін «ENTER» батырмасын басыңыз. Жаңа 4 таңбалы құпия сөзді енгізіп, растау үшін «ENTER» батырмасын басыңыз.

## **Rating (Жас рейтингі)**

Бұл функция алдын ала орнатылған жас шектеуі бар дискілерді ойнатқанда пайдалы. Бұл функцияны құпия сөз құлпы босатылған кезде ғана өзгертуге болады. Өзгерістер күшіне енуі үшін қажетті жас рейтингін орнатқаннан кейін құлыпты қайтаруды ұмытпаңыз.

## **Default (Әдепкі)**

«DEFAULT» параметрін таңдап, «» батырмасын басып, «RESTORE» таңдаңыз, ал зауыттық параметрлерді қалпына келтіру үшін «ENTER» батырмасын басыңыз.

## **Тіл параметрлері**

## **OSD Language (Интерфейс тілі)**

«OSD LANGUAGE» таңдаңыз, интерфейс тілін орнату үшін ішкі мәзірге кіру үшін «» батырмасын басыңыз. Қажетті тілді таңдаңыз.

## **Audio Language (Аудио тілі)**

«AUDIO LANGUAGE» опциясын таңдап, аудио тілін таңдау ішкі мәзіріне кіру үшін «» батырмасын басыңыз. Ойнатып жатқан дискінің осы параметрді қолдайтынына көз жеткізіңіз.

## **Subtitle Language (Субтитр тілі)**

«SUBTITLE LANGUAGE» тармағын таңдаңыз, субтитр тілі параметрінің ішкі мәзіріне кіру үшін «» батырмасын басыңыз. Ойнатып жатқан дискінің осы параметрді қолдайтынына көз жеткізіңіз.

## **Menu Language (Диск мәзірінің тілі)**

«MENU LANGUAGE» таңдаңыз, мәзір тілі параметрінің ішкі мәзіріне кіру үшін «» батырмасын басыңыз. Ойнатып жатқан дискінің осы параметрді қолдайтынына көз жеткізіңіз.

## **Аудио параметрлері**

## **Audio out (Аудио шығысы)**

«AUDIO OUT» таңдаңыз, белсенді аудио шығысын таңдау үшін ішкі мәзірге кіру үшін «» батырмасын басыңыз.

#### **HDMI Audio**

«HDMI AUDIO» таңдаңыз, параметр ішкі мәзіріне кіру үшін «» батырмасын басыңыз. Қолжетімді опциялар: «AUTO» және «PCM».

## **Key (Батырмалар)**

«KEY» тармағын таңдаңыз, құрылғы батырмаларының дыбыс деңгейін реттеуге арналған ішкі мәзірге кіру үшін «» батырмасын басыңыз. Дыбыс деңгейі параметрлерін реттеу үшін « $\blacktriangle$ » және « $\nabla$ » батырмаларын пайдаланыңыз.

## **Кескін параметрлері**

Келесі сурет параметрлері қол жетімді:

- **• Brightness** (Жарықтық).
- **• Contrast** (Контраст).
- **• Hue** (Түс тоны).
- **• Saturation** (Қанықтылық).
- **• Sharpness** (Айқындық).

Қажетті параметрді таңдаңыз, параметрді реттеудің ішкі мәзіріне кіру үшін «» батырмасын басыңыз. Параметрлер « » және « » батырмаларының көмегімен реттеледі.

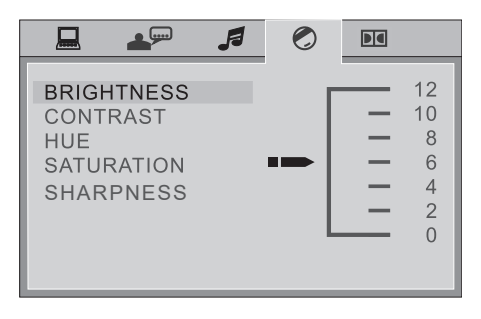

## **Сандық дыбысты орнату**

#### **Dynamic Range (Динамикалық диапазон)**

«DYNAMIC RANGE» таңдаңыз, динамикалық диапазон параметрінің ішкі мәзіріне кіру үшін «▶» батырмасын басыңыз. Конфигурациялау үшін «▲» және «▼» батырмаларын пайдаланыңыз.

#### **Dual Mono (Қос моно дыбыс)**

«DUAL MONO» таңдаңыз, қысу режимінің параметрінің ішкі мәзіріне кіру үшін «» батырмасын басыңыз. Таңдау үшін 4 опция бар:

STEREO (Стерео) — стерео шығыс. MONO L (Моно сол) — сол жақ арна шығысы. MONO R (Моно оң) — оң арна шығысы. MIX MONO (Аралас моно) — сол және оң арна шығысы.

## **Құрылғымен жұмыс**

## **Жұмыс режимдері арасында ауысу**

Құрылғының жұмыс режимдері (DISC/BT/FM/COAX/AUX/LINE IN/USB) арасында ауысу үшін қашықтан басқару пультіндегі немесе құрылғының басқару тақтасындағы «FUNCTION» батырмасын басыңыз.

## **Bluetooth арқылы қосылу**

- 1. Қашықтан басқару пультіндегі немесе құрылғы панеліндегі «FUNCTION» батырмасын экранда Bluetooth функциясы қосылғанын көрсететін «BT» пайда болғанша басыңыз.
- 2. Сыртқы құрылғыда Bluetooth функциясының қосулы екеніне көз жеткізіңіз және іздеңіз. Тізімнен осы құрылғының атын тауып, оны басыңыз және оны жұптаңыз. Кейбір құрылғылар қосылу үшін пин кодын қажет етуі мүмкін: 0000 немесе 1234 деп көріңіз. Дыбыстық сигнал қосылымның сәтті болғанын көрсетеді.

## **USB-ге көшіріңіз**

- 1. USB флэш-дискісін құрылғыға қосыңыз.
- 2. Құрылғыға мазмұнын көшіргіңіз келетін дискіні салыңыз.
- 3. Көшіру интерфейсіне өту үшін қашықтан басқару құралындағы «COPY» батырмасын басыңыз.

#### **Назар аударыңыз!**

- Көшіруді бастамас бұрын, ықшам дискідегі барлық файлдар үшін USB дискісінде жеткілікті орын бар екеніне көз жеткізіңіз.
- Егер сізде аттас 2 файл болса, файлдардың біреуінің атын өзгертіңіз, әйтпесе біреуі ғана сақталады.
- Көшіру кезінде құрылғының және/немесе USB медиасының қуатын өшірмеңіз.
- Көшіруден кейін USB таяқшасын оқу мүмкін болмаса, барлық ақпаратты сақтағаннан кейін оны компьютерде пішімдеңіз.

#### **Параметрлерді көшіру**

- «START» таңдаңыз. Оң жақтағы терезе келесі ақпаратты көрсетеді:
	- $\circ$  TOTAL TRACKS барлық файлдар.
	- TOTAL TIME жалпы уақыт.
	- TOTAL SIZE жалпы файл өлшемі.
- Көшіруді бастау үшін «ENTER» батырмасын басыңыз, содан кейін құрылғы ықшам дискіден қосылған USB дискісіне файлдарды көшіруді бастайды.
- Қалыпты жылдамдықпен көшіру кезінде көшіріліп жатқан мазмұнды тыңдай аласыз, көшіру жылдамдығын 4 есе артық таңдасаңыз, көшірілген файлды ойната алмайсыз.

#### **Жылдамдықты орнату**

- «SPEED» параметрін таңдап, қажетті көшіру жылдамдығын таңдау үшін «ENTER» батырмасын басыңыз.
- Көшіру процесінде «CHANGE SPEED» тармағын таңдаңыз немесе көшіру жылдамдығын өзгерту үшін «ENTER» батырмасын басыңыз.

#### **Битрейт параметрі**

- «BITRATE» таңдаңыз, содан кейін орнату үшін «ENTER» батырмасын басыңыз.
- Бит жылдамдығының мәні неғұрлым жоғары болса, файл құрылғының жадында көбірек орын алады және оның сапасы түпнұсқаға жақынырақ болады.
- Әдепкі бит жылдамдығы мәні 128 кб/с.

#### **ID3 тегтерін жасаңыз**

«CREATE ID3 TAG» опциясын таңдап, метадеректерді сақтау функциясын қосу немесе өшіру үшін «ENTER» батырмасын басыңыз.

#### **Файлдар тізімін құру**

«CREATE FILE LIST» тармағын таңдап, «ENTER» батырмасын басыңыз. Файлдар тізімі автоматты түрде жасалады.

#### **Ойнату тізімін жасаңыз**

- «TRACK» тармағын таңдаңыз, содан кейін параметр ішкі мәзірін таңдау үшін «» батырмасын басыңыз.
- Көшіретін немесе ашылатын файлдарды таңдаңыз.

#### **Көшіру мәзірінен шығу**

«QUIT» опциясын таңдап, «ENTER» батырмасын басыңыз.

## **CD/DVD дискілерін ойнату**

#### **Кезекті ойнату**

- Құрылғы автоматты түрде дискіні оқып, ойнатуды бастайды.
- Ойнатуды уакытша кідірту үшін «• М» батырмасын басыңыз
- Ойнатуды жалғастыру үшін «И» батырмасын қайта басыңыз.

#### **Мәзір**

Диск мәзірін көрсету үшін (VCD 2.0 немесе DVD дискілерін ойнатқанда) қашықтан басқару құралындағы «MENU» батырмасын басыңыз.

#### **Аты**

DVD тақырыбын көрсету үшін «TITLE» батырмасын басыңыз.

#### **Музыкалық жолды таңдау**

Ойнатқыңыз келетін жолды тікелей таңдау үшін қашықтан басқару құралындағы сандық пернелерді басуға болады.

• VCD мәзірді қарау режимінде болғанда, жолды таңдау мүмкін емес, ал- дымен мәзірді қарау режимінен шығыңыз.

- Белгілі бір жолға өту үшін «GOTO» батырмасын басып, қажетті жолды таңдап, таңдауыңызды растау үшін «ENTER» батырмасын басыңыз.
- Әртүрлі диск пішімдері трек таңдаудың әртүрлі тәсілдеріне ие, мысалы, 5-ші жолды таңдау үшін «5» сандық пернесін басыңыз. «23» трек таңдалғанда, «10+» батырмасын екі рет басыңыз және экранда «20+» пайда болады, содан кейін «3» сандық пернесін басыңыз. Бұл әдіс жұмыс істемесе, «2» батырмасын басып көріңіз, содан кейін «3» батырмасын басып тұрыңыз.

#### **Қайталау**

Қайталап ойнатуды белсендіру үшін «REPEAT» батырмасын басыңыз. Диск пішіміне байланысты бір жолды, бір тарауды немесе бүкіл дискіні қайталауды таңдауға болады.

#### **Баяу ойнату**

- Ойнату жылдамдығын азайту үшін «SLOW» батырмасын басыңыз, дыбыс ойнатылмайды.
- Қалыпты ойнату жылдамдығына оралу үшін « $\blacktriangleright$ » батырмасын басыңыз.

## **Дыбыс деңгейін орнату**

Қашықтан басқару құралындағы дыбыс деңгейі батырмаларын басыңыз немесе құрылғыдағы дыбыс деңгейін реттеуді бұраңыз.

#### **Төмен/жоғары жиілік**

- Қашықтан басқару құралындағы «BASS+» және «BASS» батырмаларын басу арқылы басс деңгейін реттеуге болады. -10 мен +10 аралығындағы мәндер қол жетімді.
- Қашықтан басқару құралындағы «TREB+» және «TREB-» батырмаларын басу арқылы жоғары жиілік деңгейін реттеуге болады. -10 мен +10 аралығындағы мәндер қол жетімді.

## **MP3 дискісін ойнату**

• MP3 дискісін салғаннан кейін құрылғы MP3 файлдары бар барлық каталогтарды автоматты түрде іздейді.

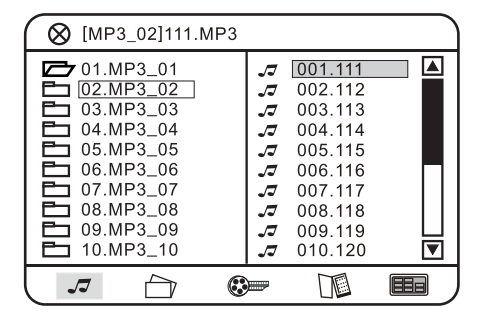

• Іздеу аяқталғаннан кейін құрылғы бірінші каталогтағы бірінші MP3 файлынан ойната бастайды. Құрылғы осы каталогтағы жолдарды ретімен ойнатады. Сондай-ақ ойнату үшін жолдарды қолмен таңдауға болады — бұл әрекетті орындау үшін «Музыкалық жолды таңдау» тармағындағы қадамдарды орындаңыз.

#### **Қалтаны таңдау**

- Сол жақтағы қалталар тізіміне оралу үшін « » батырмасын басыңыз. Содан кейін қалтаны таңдау үшін « » және « » пернелерін пайдаланыңыз.
- Ойнату тізіміне өту үшін «ENTER» пернесін басыңыз.
- Ойнату тізіміндегі файлдар автоматты түрде ойнатыла бастайды. Қажетті жолға өту үшін «Музыкалық жолды таңдау» бөліміндегі қадамдарды орындаңыз.
- Жолдарды ретімен ауыстыру үшін құрылғы панеліндегі немесе қашықтан басқару пультіндегі «⏮» және «⏭» батырмаларын пайдаланыңыз.

## **JPEG файлдары бар дискіні ойнату**

- JPEG файлдары бар дискіні салғаннан кейін құрылғы автоматты түрде іздейді және бірінші табылған каталогтың бірінші кескінінде тоқтайды. Файлдарды таңдау үшін « » және « » батырмаларын пайдаланыңыз; ағымдағы кескіннен слайдшоуды бастау үшін «⏯» пернесін басыңыз.
- Суреттерді бір-бірден көргіңіз келсе, қажетті файлды таңдау үшін « $\blacktriangle$ » және « » батырмаларын пайдаланыңыз; ашу үшін «ENTER» батырмасын басыңыз.

## **Аралас мазмұны бар дискіні ойнату**

• Аралас дискілерден музыка ойнап жатқанда JPEG кескіндерін көру үшін режимді таңдау үшін «» және « » батырмаларын пайдаланыңыз, содан кейін қажетті кескінді таңдау үшін шарлау батырмаларын пайдаланыңыз және «ENTER» батырмасын басыңыз.

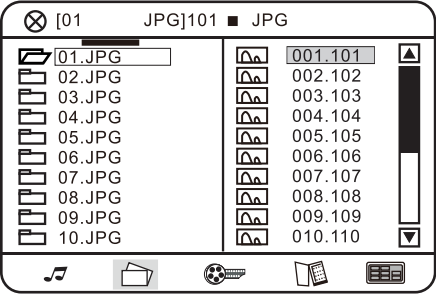

- Суреттермен жұмыс істеу принципі «JPEG файлдары бар дискіні ойнату» тармағында сипатталған.
- Егер кірістірілген дискіде аудио файлдар болса, құрылғы оларды автоматты түрде ойната бастайды.

## **USB дискілерінен ойнату**

- USB жад құрылғысынан ойнатуды басқару ықшам дискіден ойнатуды басқарумен бірдей.
- USB жад құрылғысында файлдардың бірнеше түрі болса, аудио файлдар автоматты түрде ойнатыла бастайды. Навигация дискілерді ойнатқан кездегідей жүзеге асырылады.

## **Сигнал көзін таңдау**

- Көз (CD/USB) арасында ауысу үшін қашықтан басқару құралындағы «SOURCE» батырмасын басыңыз.
- Ойнатқыңыз келетін файлды таңдау үшін шарлау батырмаларын және таңдауыңызды растау үшін «ENTER» батырмасын пайдаланыңыз.

## **FM радиосы**

FM радиосы режимін таңдау үшін басқару панеліндегі немесе қашықтан басқару пультіндегі «FUNCTION» батырмасын басыңыз.

#### **Радиостанцияларды іздеу**

#### **Қолмен іздеу**

Радиостанцияларды іздеу үшін қашықтан басқару пультіндегі « $\blacktriangleright$ » және « $\blacktriangleleft$ » батырмаларын басыңыз.

#### **Автоматты іздеу**

Құрылғының басқару панеліндегі «ENTER» батырмасын басыңыз немесе қашықтан басқару пультіндегі «ENTER» батырмасын басып тұрыңыз, содан кейін құрылғы автоматты түрде радиостанцияны іздеу режиміне кіреді және диапазондағы қолжетімді радиостанцияларды іздеуді бастайды. 87,5–108 МГц (100 кГц қадаммен).

#### **Жиілікті қолмен енгізу**

Қашықтан басқару пультіндегі «GOTO» батырмасын басып, 87–108 МГц диапазонындағы сандық пернелерді пайдаланып қажетті жиілікті енгізіңіз.

#### **Ескертпелер:**

- Қажетті станцияны тапқаннан кейін құрылғы оны автоматты түрде сақтайды.
- FM станцияларын іздеуге радиосигналдың күші әсер етеді. Қажетті станциялар автоматты іздеу кезінде табылмаса, қолмен іздеуді пайдаланыңыз немесе антеннаның орнын реттеңіз.

#### **Радиостанциялар арасында ауысу**

Радио станцияларды өзгерту үшін басқару тақтасындағы немесе қашықтан басқару құралындағы ⏮/⏭ батырмаларын пайдаланыңыз.

## **AUX кәбілі арқылы қосылу**

AUX режиміне кіру үшін басқару панеліндегі немесе қашықтан басқару пультіндегі «FUNCTION» батырмасын дисплейде «LINE IN» пайда болғанша басыңыз. Бастапқы құрылғы AUX ұясы арқылы қосылуы керек.

# 

## **Техникалық сипаттамалары**

- Үлгісі: HS500.
- Сауда белгісі: Fiero.
- Электр желісінен қуат алады: 110–220 В, 50 Гц.
- Жалпы шығыс қуаты: 500 Вт.
- Динамиктер:
	- ТЖ динамигі: 4 Ом, 8″ × 2.
	- ЖЖ динамигі: 6 Ом, 1,2″ × 2.
- Сигнал/шу қатынасы: 70 дБ.
- Жалпы бұрмалану деңгейі: 1%.
- Жиілік диапазоны: 20–20000 Гц.
- Bluetooth нұсқасы: 5.0.
- Сымсыз байланыс стандарты: IEEE 802.15.2.
- Сымсыз жиілік диапазоны: 2400–2483,5 МГц.
- Таратқыш қуаты: 10 дБм.
- USB қосқышы × 2.
- Сызықтық аудио кіріс 3,5 мм Jack.
- Микрофон кірісі 6,3 мм Jack.
- FM радиосы. Радиожиілік диапазоны: 87,5–108 МГц.
- Ең көп оқылатын USB жады: 64 Гб.
- Орталық блоктың өлшемдері 350 × 259 × 156 мм.
- Баған өлшемдері:  $275 \times 310 \times 395$  мм.
- Қуат кәбілінің ұзындығы: 1,2 м.
- VFD дисплейі.
- RGB жарығы.
- Қуат сымының қондырма түрі: X.
- Электр тогының соғуынан қорғау класы: II.

## **Жинақталым**

Құрылғы, сымды микрофон, ҚБ пульті, қуат кәбілі, аудио-видео кәбіл, аудио кәбіл 3.5 jack – 3.5 jack, пайдалану бойынша нұсқаулық.

# **Ықтимал проблемалар және олардың шешімі**

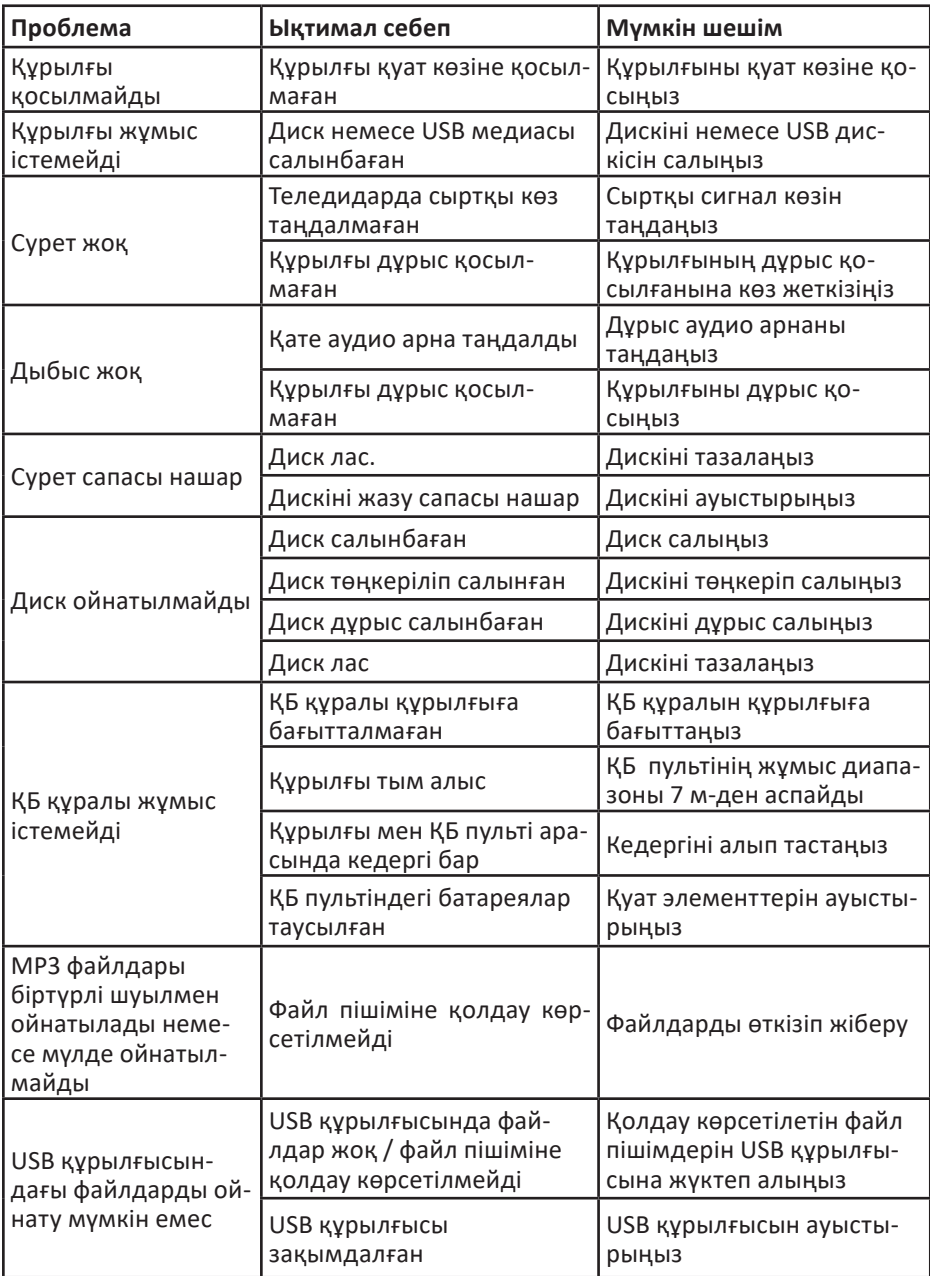

## **Монтаждау, сақтау, тасымалдау (тасу), өткізу және кәдеге жарату ережелері мен шарттары**

- Құрылғы қандай да болмасын монтаждауды немесе бекітуді талап етпейді.
- Құрылғыны қаптамада, өндірушінің және тұтынушының жылытылатын үй-жайларында ауаның 5 және 40 °С аралығындағы температурада және ауаның 80%-дан аспайтын салыстырмалы ылғалдылығында сақтау керек. Үйжайда жемірілуді тудыратын жегі қоспалар (қышқылдардың, сілтілердің булары) болмауы тиіс.
- Құрылғының тасымалдануы құрғақ ортада жүзеге асырылуы тиіс.
- Құрылғы ұқыпты өңдеуді талап етеді, оны шаң, кір, соққы, ылғал, от және т.б. әсерінен қорғаңыз.
- Құрылғыны сату жергілікті заңнамасына сәйкес жүргізілуі керек.
- Құрылғының ақаулығы анықталған жағдайда, тез арада авторландырылған сервистік орталыққа хабарласу немесе құрылғыны кәдеге жарату керек.
- Бұйымның қызмет ету мерзімі аяқталғаннан кейін оны қарапайым тұрмыстық қоқыспен бірге тастауға болмайды. Оның орнына, ол федералды немесе жергілікті заңнамаға сәйкес қайта өңдеу және қайта өңдеу үшін электрлік және электронды жабдықты тиісті қабылдау бекетіне қайта өңдеуге жіберіледі. Осы бұйымды дұрыс жоюды қамтамасыз ете отырып, сіз табиғи ресурстарды үнемдеуге және қоршаған ортаға және адамдардың денсаулығына зиян келтірмеуге көмектесесіз. Бұл бұйымды қабылдау және жою бекеттері туралы қосымша ақпаратты жергілікті муниципалды органдардан немесе тұрмыстық қалдықтарды шығаратын кәсіпорыннан алуға болады.

# **Қосымша ақпарат**

**Өндіруші:** Гуанчжоу Цзе Ли Электрон Ко., Лтд.

401, 301, 201, 101 каб., А ғим., Кэцзяюаньсин № 3 тас жолы, Синькэ, Цзяхэ көш, Байюнь ауд., Гуанчжоу қ., Гуандун пров., Қытай.

Қытайда жасалған.

#### **Импортер / юр. лицо, принимающее претензии в Республике Казахстан:**

ТОО «ДНС КАЗАХСТАН», г. Астана, р-н Сарыарка, пр-т Сарыарқа, зд. 12, Республика Казахстан.

**Импорттаушы / Қазақстан Республикасында талаптар қабылдайтын заңды тұлға:** «DNS QAZAQSTAN (ДНС КАЗАХСТАН)» ЖШС, Астана қ-ы, Сарыарқа ауданы, Сарыарқа д-лы, 12 ғ-т, Қазақстан Республикасы.

**Адрес электронной почты / электронды пошта мекен-жайы:** info@dns-shop.kz

Өнім Кеден одағының техникалық регламентінің талаптарына сәйкес келеді:

- «Төмен вольтты жабдықтың қауіпсіздігі туралы» КО ТР 004/2011;
- «Техникалық құралдардың электромагниттік үйлесімділігі» КО ТР 020/2011.

Тауар Еуразиялық экономикалық одақтың «Электртехника және радиоэлектроника бұйымдарында қауіпті заттарды қолдануды шектеу туралы» ЕАЭО ТР 037/2016 техникалық регламентінің талаптарына сәйкес келеді.

Өнімнің сапасын жақсарту үшін ерекшеліктер, өнім туралы ақпарат және оның сыртқы түрі пайдаланушыға алдын ала ескертусіз өзгертілуі мүмкін. Құрылғының нақты интерфейсі осы нұсқаулықта көрсетілгеннен басқаша болуы мүмкін.

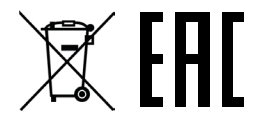

# **Кепілдік талоны**

#### **SN/IMEI:**

#### **Кепілдікке қойылған күні:**

Өндіруші бүкіл кепілдік мерзімі ішінде құрылғының үздіксіз жұмыс істеуіне, сондай-ақ материалдар мен жинақтарда ақаулардың болмауына кепілдік береді. Кепілдік кезеңі бұйымды сатып алған сәттен басталады және тек қана жаңа өнімдерге қолданылады.

Кепілдік қызмет көрсетуге пайдаланушы нұсқаулығына сәйкес бұйымды пайдалану шартымен кепілдік мерзімі ішінде тұтынушының кесірінен істен шықпаған элементтерді тегін жөндеу немесе ауыстыру кіреді. Элементтерді жөндеу немесе ауыстыру уәкілетті сервистік орталықтардың аумағында жүргізіледі.

Кепілдік мерзімі: 12 ай. Пайдалану мерзімі: 24 ай.

Сервистік орталықтардың өзекті тізімі келесі мекенжай бойынша: https://www.dns-shop.kz/service-center/

**Кепілдік міндеттемелер және тегін сервистік қызмет көрсету, егер оларды ауыстыру бұйымды бөлшектеуге байланысты болмаса, тауардың жиынтықтылығына кіретін, төменде аталған керек-жарақтарға қолданылмайды:**

- ҚБП (Қашықтан басқару пультіне) арналған қуат элементтері (батареялар).
- Жалғағыш кәбілдер, антенналар және оларға арналған жалғастырғыш тетіктер, құлаққаптар, микрофондар, «HANDS-FREE» құрылғылары; жиынтықта жеткізілетін әртүрлі типтегі ақпарат тасымалдағыштар, бағдарламалық құрал (БҚ) және драйверлер (бұйымның қатты магниттік дискілердегі жинақтағышқа алдын ала орнатылған БҚ-ны қоса алғанда, бірақ онымен шектелмей), сыртқы енгізу-шығару құрылғылары және манипуляторлар.
- Қаптар, сөмкелер, белдіктер, тасымалдауға арналған баулар, монтаждық керек-жарақтар, құрал-саймандар, бұйымға қоса берілетін құжаттама.
- Табиғи тозуға ұшырайтын шығын материалдары мен бөлшектер.

#### **Өндіруші келесі жағдайларда кепілдік міндеттемелерге ие болмайды:**

- Кепілдік мерзімі аяқталды.
- Егер жеке (тұрмыстық, отбасылық) қажеттіліктерге арналған бұйым кәсіпкерлік қызметті жүзеге асыру үшін, сондай-ақ оның тікелей міндетіне сәйкес келмейтін басқа мақсаттарда пайдаланылған болса.
- Өндіруші бұйымды пайдалану кезінде пайдаланушы нұсқаулығының талаптарын бұзу, бұйымды орнату және оған қызмет көрсету жөніндегі ұсынымдарды, қосу ережелерін (бұйымның өзіне де, онымен байланысты бұйымдарға да сәйкес келмейтін желілік кернеудің әсері нәтижесінде туындаған қысқа тұйықталулар), бұйымды сақтау және тасымалдау кезінде өнім иесі және/немесе үшінші тұлғалар шеккен ықтимал материалдық, моральдық және өзге де зиян үшін жауапты болмайды.
- Механикалық зақымданудың барлық жағдайлары: өнімді пайдалану кезінде алынған сызаттар, жарықтар, деформациялар, соққы іздері, майысулар, кептелістер және т.б.
- Түрлендірулерді, рұқсат етілмеген жөндеулерді осындай жұмыстарды жүргізуге уәкілетті емес адамдар жүргізген жағдайлар. Егер ақаулық конструкцияны немесе бұйымның схемасын өзгерту, Өндіруші қарастырмаған сыртқы құрылғыларды қосу, Қазақстан Республикасының заңнамасына сай сәйкестік сертификаты жоқ құрылғыны пайдалану салдарынан туындаған болса.
- Егер бұйымның ақауы еңсерілмейтін күштің әсерінен (табиғи элементтер, өрт, су тасқыны, жер сілкінісі, тұрмыстық факторлар және Өндірушіге тәуелді емес басқа жағдайлар) немесе Өндіруші болжай алмаған үшінші тұлғалардың әрекеттерінен туындаса. Бұйымның толық немесе ішінара істен шығуына алып келген бұйымның ішіне бөгде заттардың, өзге денелердің, заттектердің, сұйықтықтардың, жәндіктердің немесе жануарлардың түсуінен, агрессивті ортаның әсерінен, жоғары ылғалдылықтан, жоғары температуралардан туындаған ақау.
- Бұйымды сәйкестендіру (сериялық нөмірі) жоқ немесе сәйкес келмейді. Егер зақымданулар (кемшіліктер) зиянды бағдарламалық қамтаманың; БҚ ұсынушысының осы қызметті ұсынбауына байланысты мүмкіндігінсіз бұйымның бағдарламалық ресурстарына қолжетімділіктің болмауына әкеп соққан құпиясөздерді (кодтарды) оларды жинау/қалпына келтіру мүмкіндігінсіз орнату, ауыстыру немесе жою әсерінен туындаса.
- Егер жұмыстың ақаулықтары қуат беруші, кәбілдік, телекоммуникациялық желілердің, радиосигнал қуатының стандарттарға немесе техникалық регламенттеріне сәйкес келмеуінен, оның ішінде бедер ерекшеліктерінен және басқа да осыған ұқсас сыртқы факторлардан, бұйымның желі әрекет ететін шекарада немесе аймақтан тыс жерде пайдаланылуынан туындаған болса.
- Егер зақымданулар стандартты емес (түпнұсқалық емес) және/немесе сапасыз (зақымданған) шығыс материалдарын, керек-жарақтарды, қосалқы бөлшектерді, қуат беру элементтерін, әртүрлі үлгідегі ақпарат тасымалдағыштарды (CD, DVD дискілерді, жад карталарын, SIM карталарын, картридждерді қоса алғанда) пайдаланудан туындаса.
- Егер кемшіліктер үйлесімсіз контентті (әуендерді, графиканы, бейне және басқа файлдарды, Java қосымшаларын және оларға ұқсас бағдарламаларды) алуға, орнатуға және пайдалануға байланысты туындаған болса.
- Осы бұйыммен жанасып жұмыс істейтін басқа жабдыққа келтірілген залалға.

WWW.FIERO-AUDIO.COM